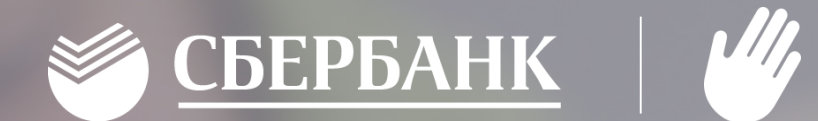

# Накрытые столы Памятка преподавателя

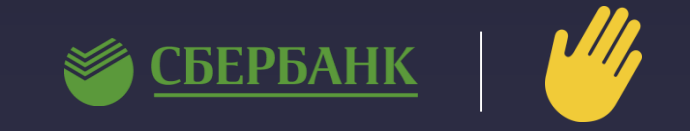

#### 1. Открыть браузер и зайти на сайт ладошки.дети:

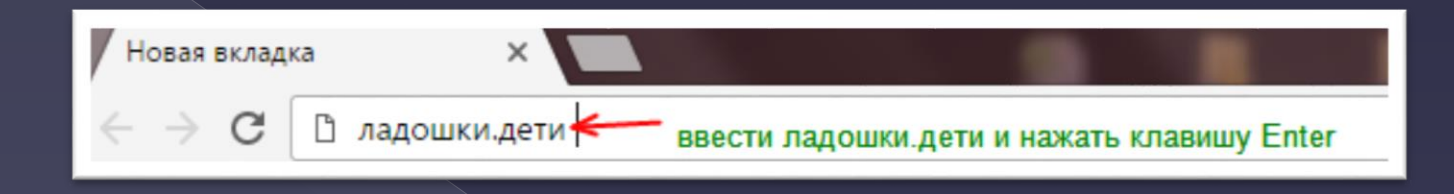

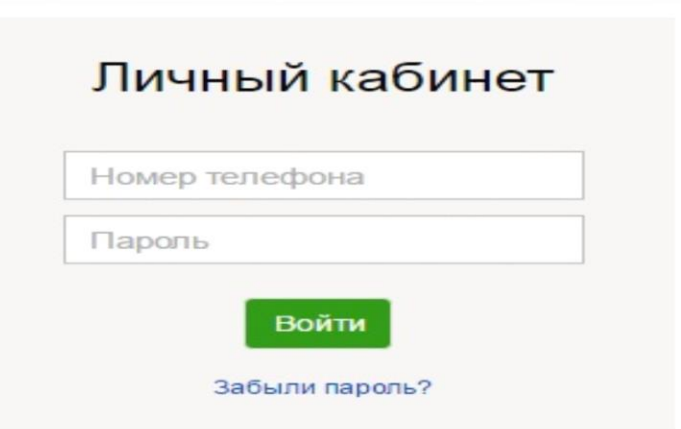

### 2. Ввести логин, пароль и нажать Войти. 4. Полято и так Важать на кнопку Предварительный заказ питания

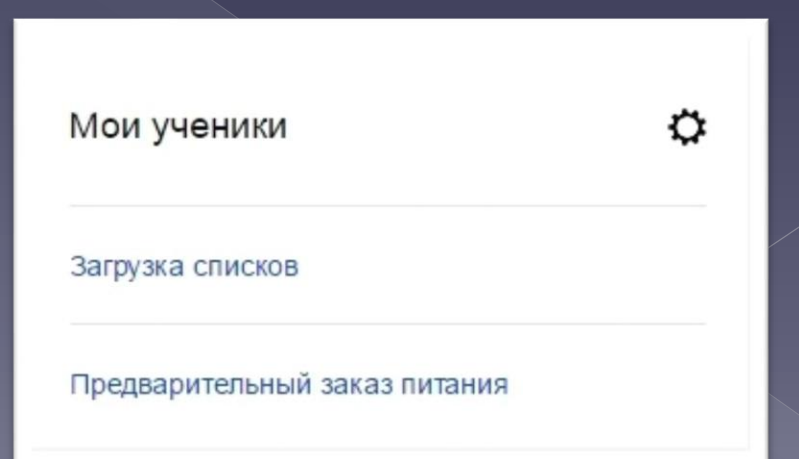

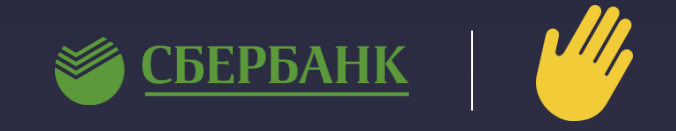

### 4. В окне списка созданных заявок нажать кнопку Создать заявку

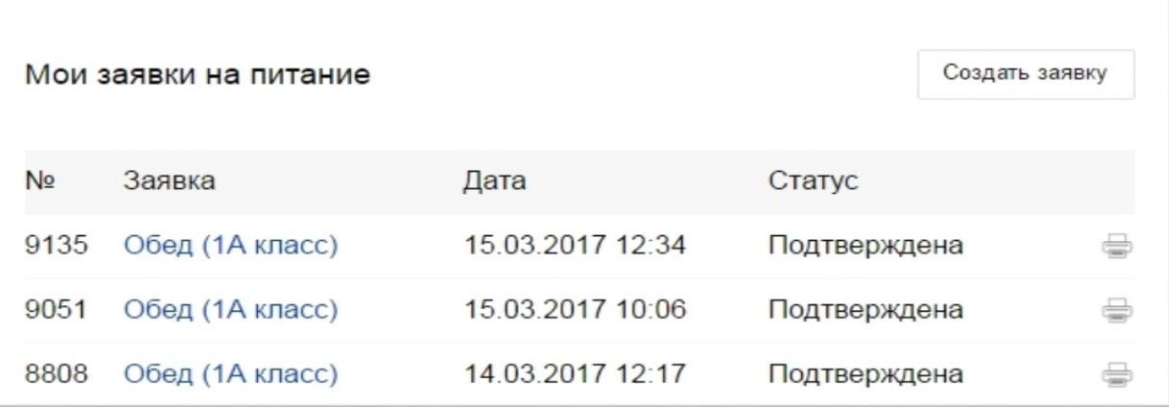

## 5. Напротив требуемого комплекса нажать кнопку Выбрать

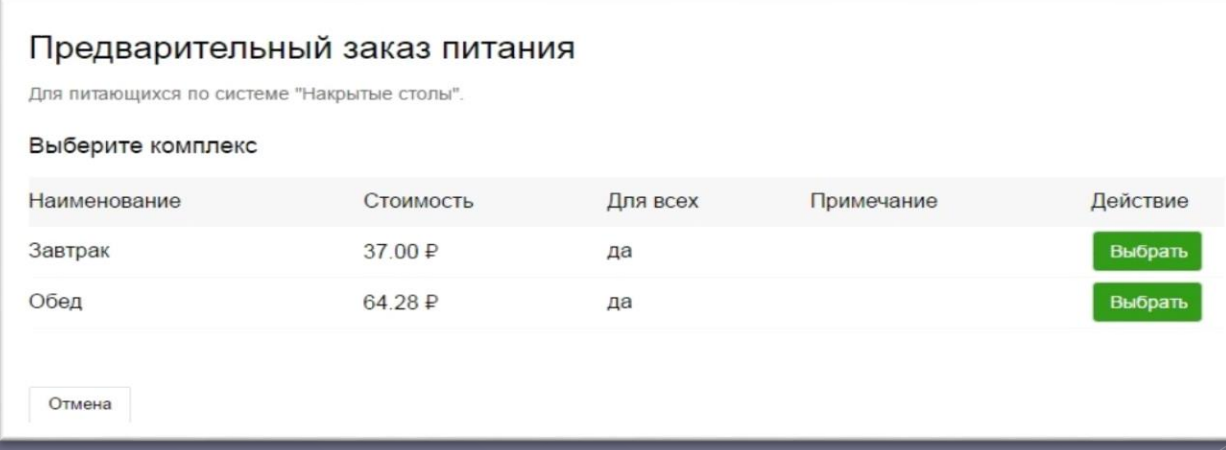

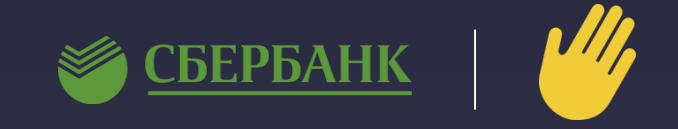

6. Отметить учеников, для кого требуется накрыть порции. Если средств не хватает, отметить ученика невозможно.

#### Предварительный заказ питания

Для питающихся по системе "Накрытые столы".

Ваш выбор: Класс - 1А, Завтрак, Цена - 37.00 ₽

#### Выберите учеников из списка

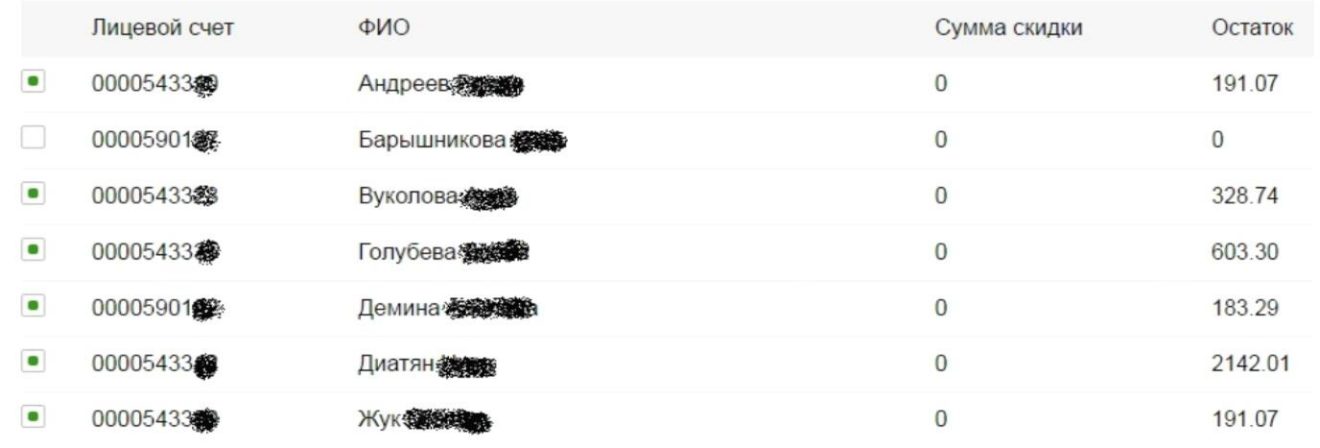

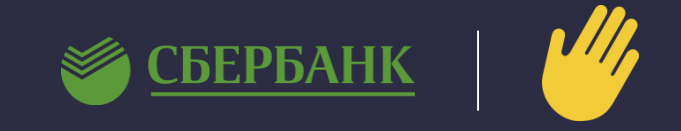

7. В конце списка отобразится количество отмеченных учеников. Если всё верно, нажать кнопку Сформировать заявку

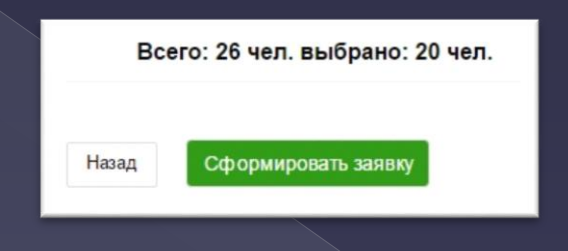

8. Вновь созданная заявка появится в списке со статусом «Создана». Не подтвержденную заявку можно удалить с помощью кнопки

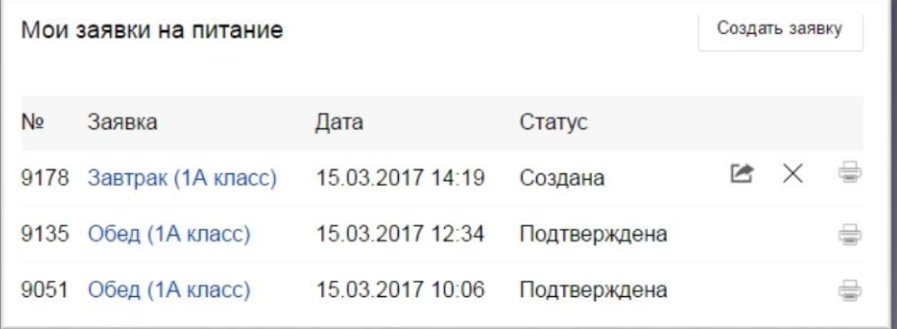

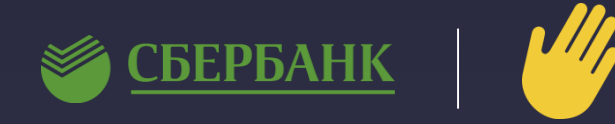

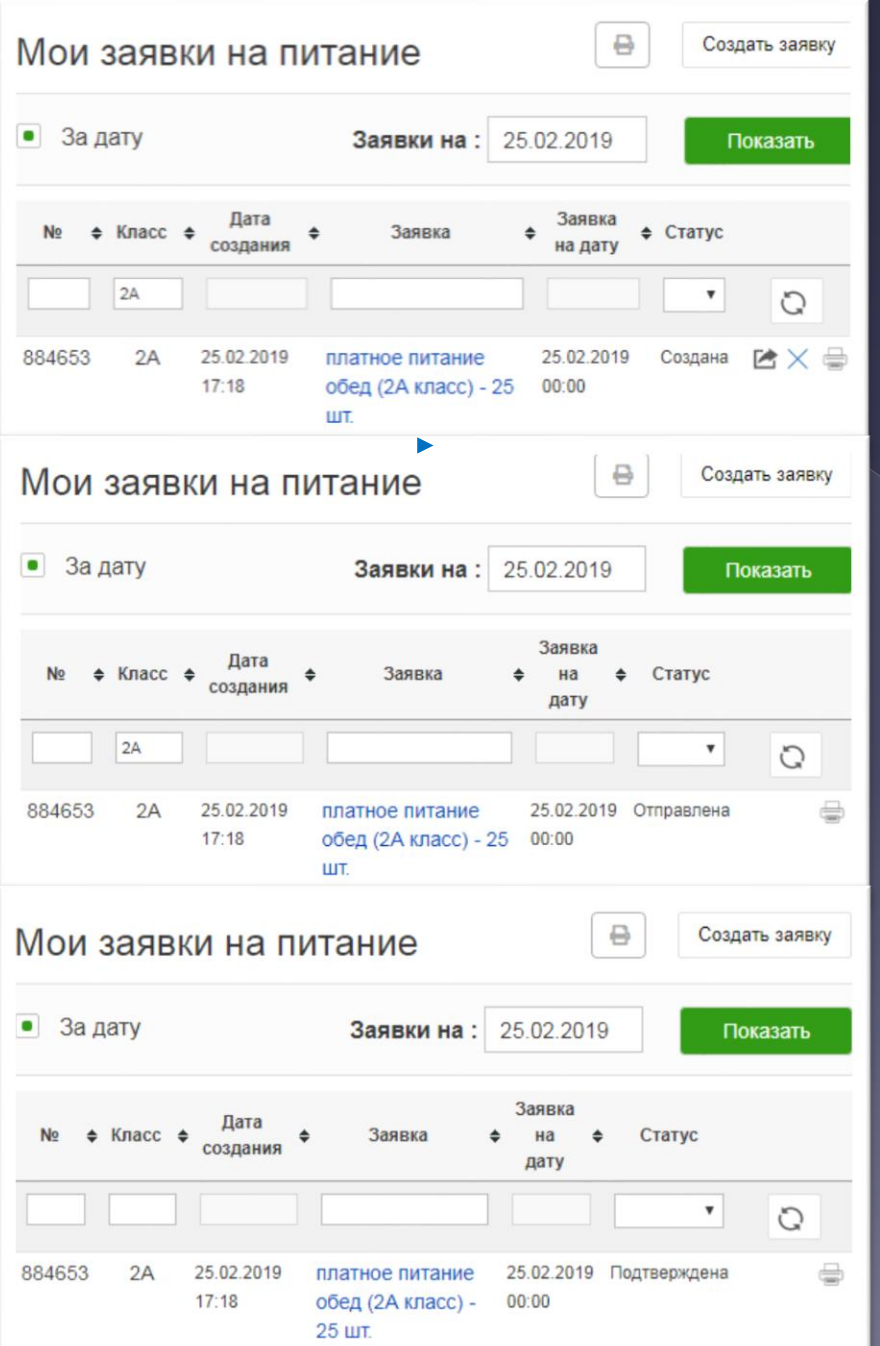

Новая заявка появится в списке со статусом «Создана»

\*Для внесения изменений необходимо нажать на заявку, внести изменения и снова сформировать

\*Заявку можно удалить с помощью кнопки «Удалить

заявку»  $\mathsf{I}\times$ 

\*Кнопка «Распечатать» **• позволяет распечатать заявку и** передать в столовую, по которой будет произведено накрытие столов

После проверки заявку требуется подтвердить – нажать кнопку «Отправить заявку»

После подтверждения статус заявки изменится на «Отправлена»

После подтверждения заявки комбинатом питания статус заявки изменится на «Подтверждена»

\*После подтверждения заявки денежные средства перечисляются в КШП, внесение изменений, удаление и возврат денежных средств после подтверждения невозможны

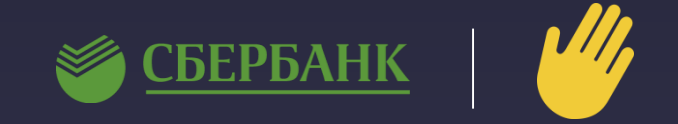

9. Кнопка позволяет распечатать заявку и передать в столовую, по которой сотрудники столовой производят накрытие.

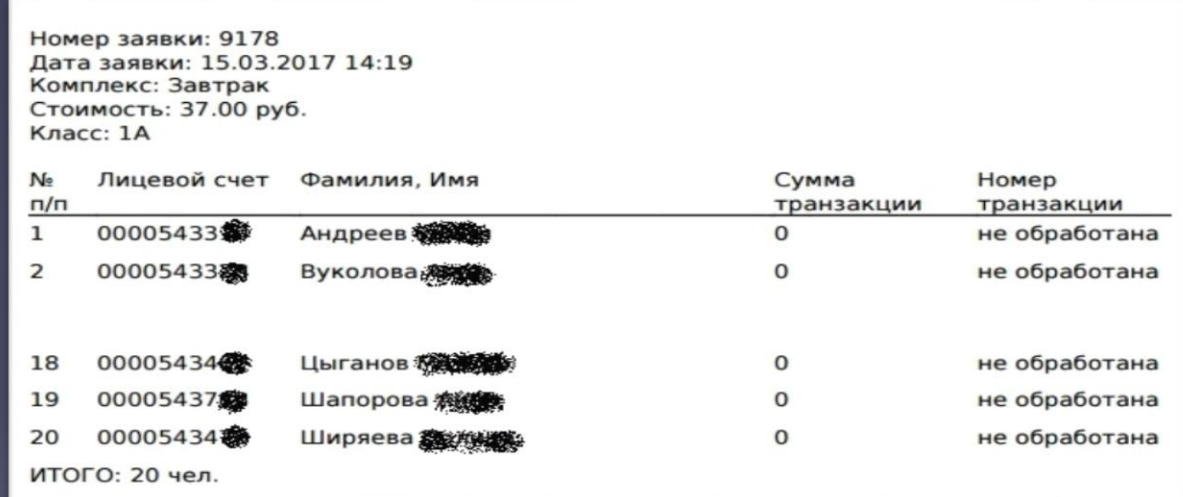

10. Если по заявке были изменения по списку, заявку необходимо скорректировать, распечатать повторно и передать в столовую.

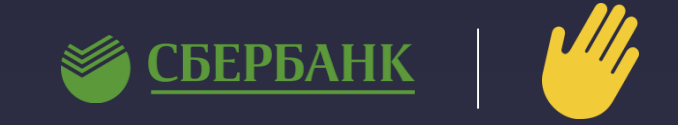

11. После всех изменений заявку требуется подтвердить – Нажать кнопку Панип После подтверждения формируются транзакции и с ЛС списываются средства.

Важно: До подтверждения заявки, средства в КШП не перечисляются. После подтверждения, заявку откорректировать невозможно!!!

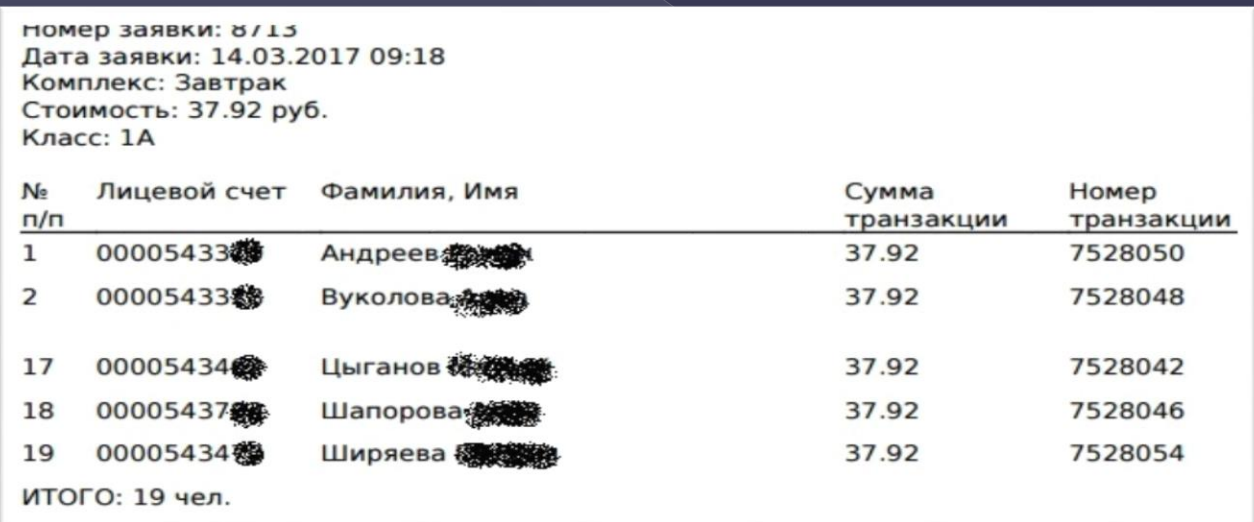

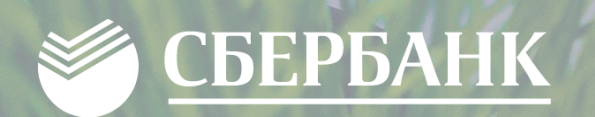

# СПАСИБО ЗА BHUMAHUE

 $\bullet$ 

 $\blacklozenge$ 

 $\lambda$